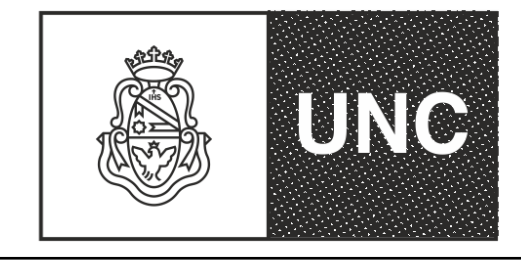

Universidad Nacional de Córdoba Facultad de Odontología -1983/2023-"40 AÑOS DE DEMOCRACIA" (Decreto 877/2022)

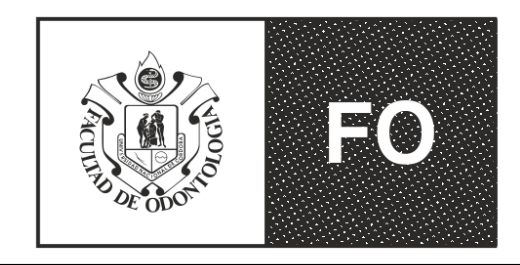

Secretaría de Ciencia y Tecnología

# **"Cómo ingresar correctamente los datos en SIGEVA y su sincronización con CVar"**

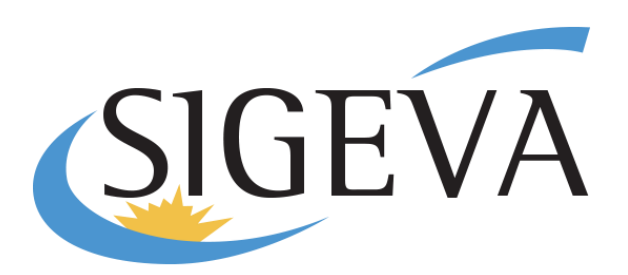

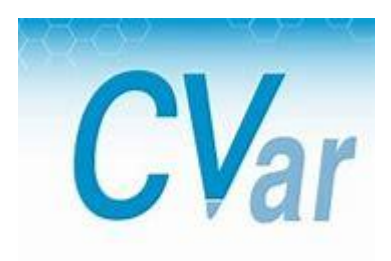

Bibl. Lucrecia García Dr. Gerardo Gilligan Dra. María Julia Cambiasso

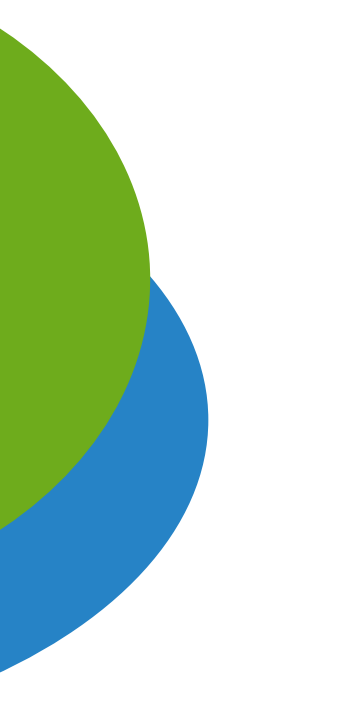

### Sistema SIGEVA

### **SIGEVA**

El Sistema Integral de Gestión y Evaluación (SIGEVA) es un conjunto de aplicaciones informáticas a las que se puede acceder de forma segura a través de una plataforma web (intranet) y por medio de un navegador de Internet.

Desarrollado por la Dirección de Informática de la Gerencia de Organización y Sistemas del CONICET

### Sistema SIGEVA

### <http://sigeva.unc.edu.ar/auth/index.jsp>

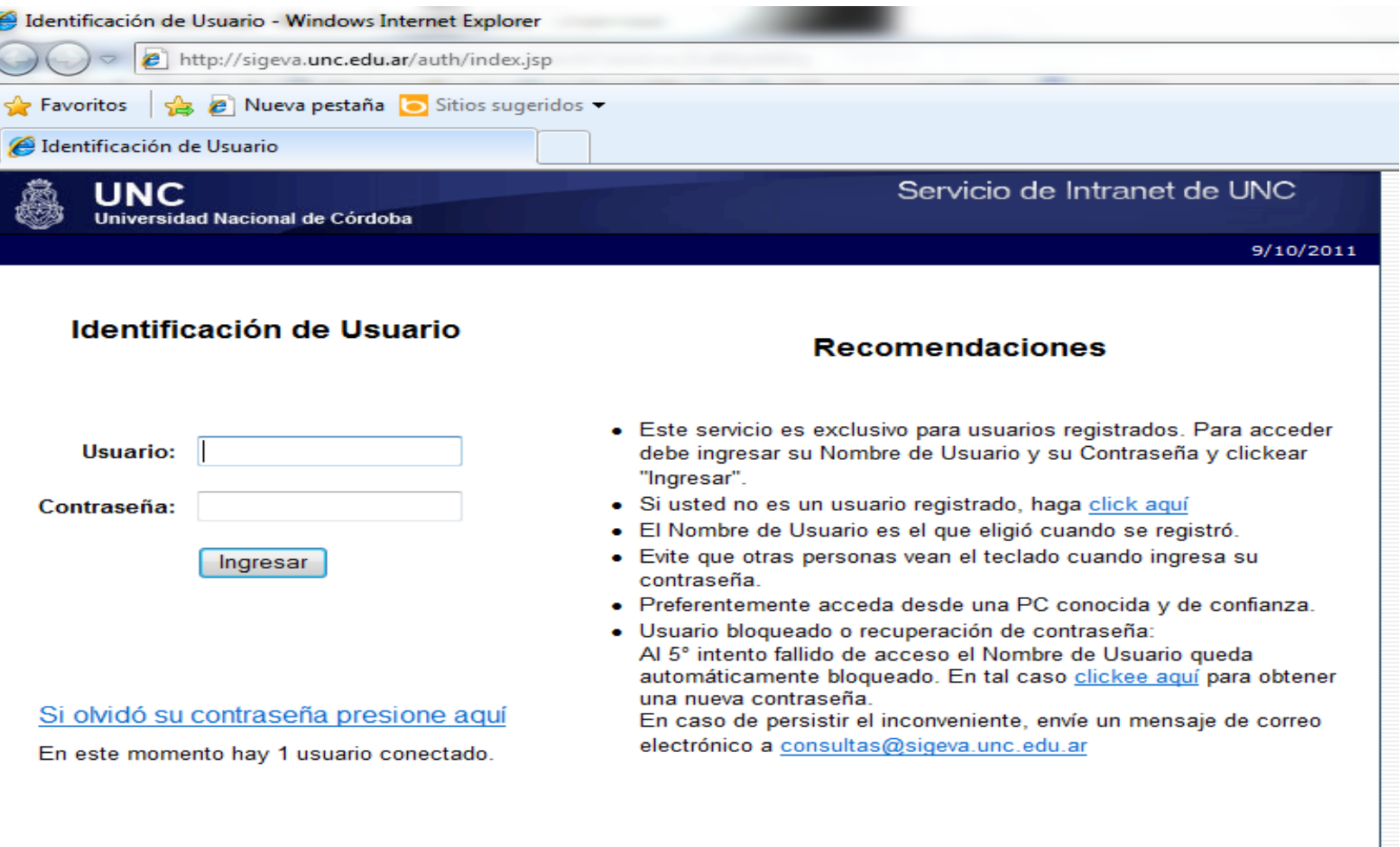

Desarrollado por CONICET

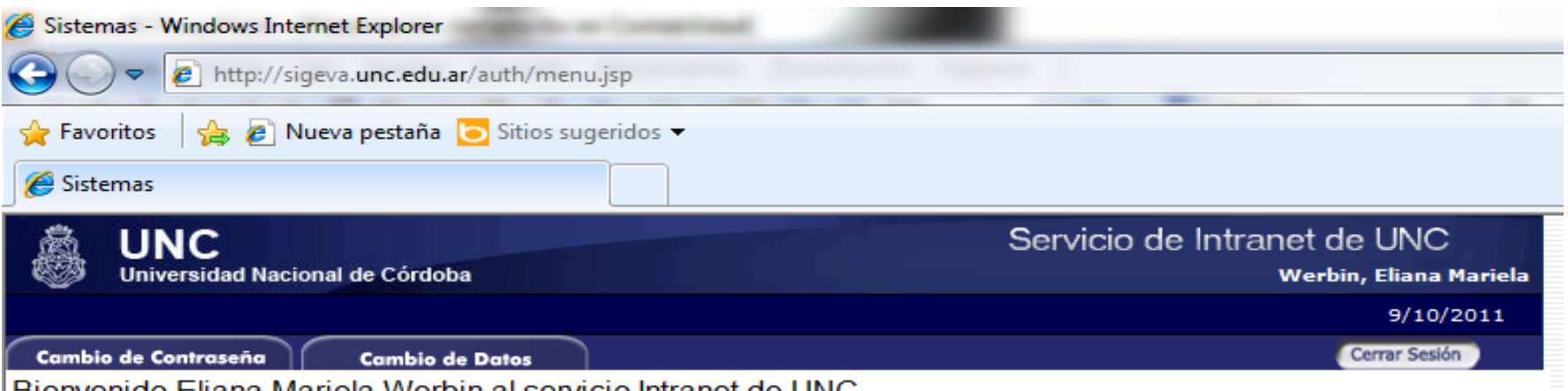

Bienvenido Eliana Marieia Werbin al Servicio intranet de UNC.

Como medida adicional de seguridad, por favor verifique que usted accedió por última vez el 04/10/2011 a las 17:26 Hora Argentina. Si está seguro que usted no fue quien accedió, cambie inmediatamente su contraseña y envie un aviso a consultas@sigeva.unc.edu.ar

#### Seleccione para operar:

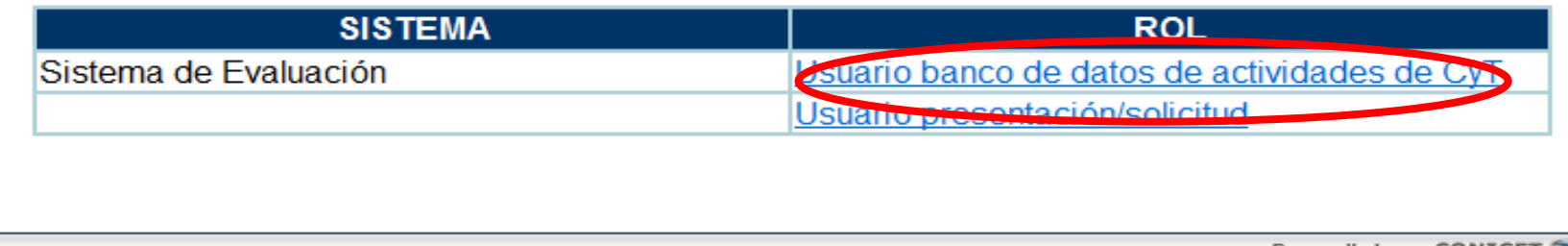

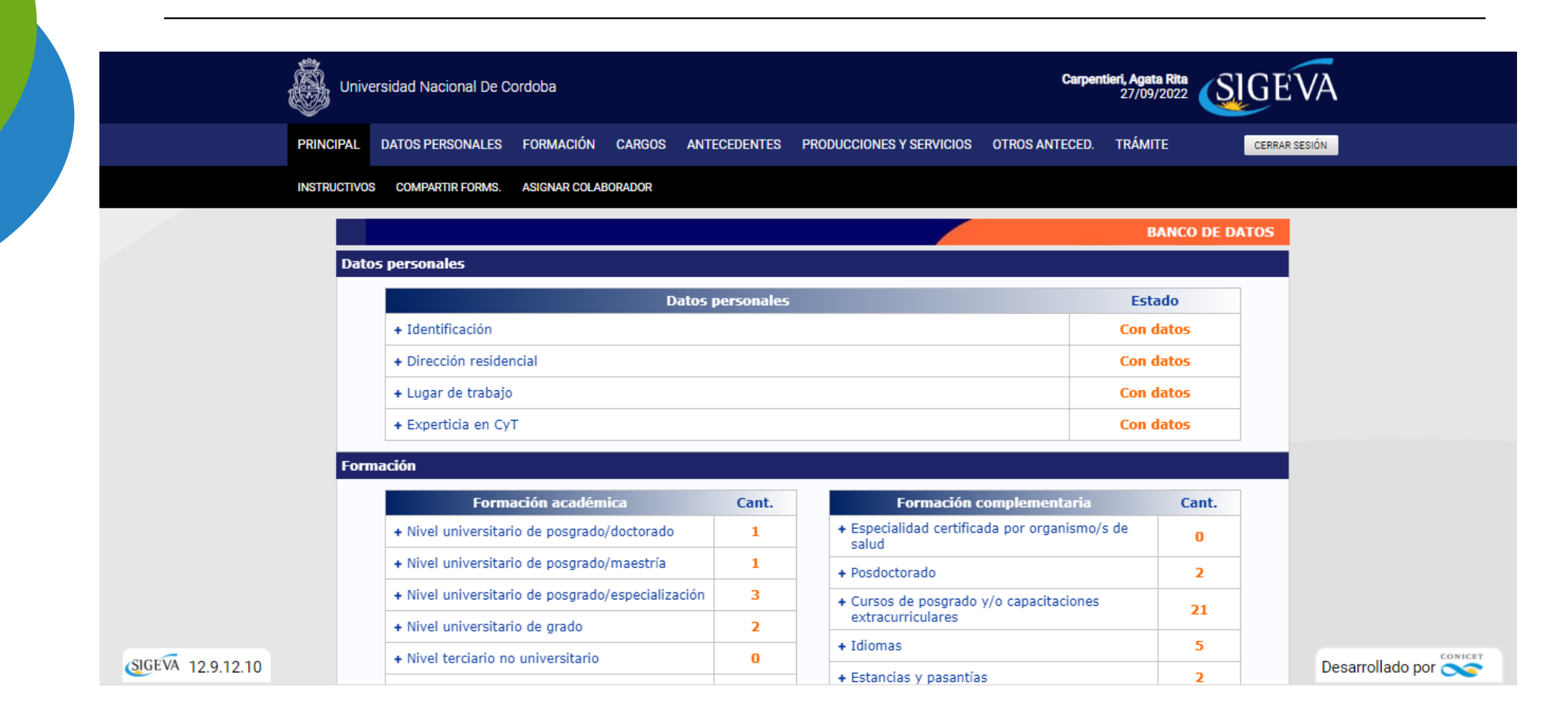

#### Bibl. Lucrecia García

#### **Producciones y Servicios**

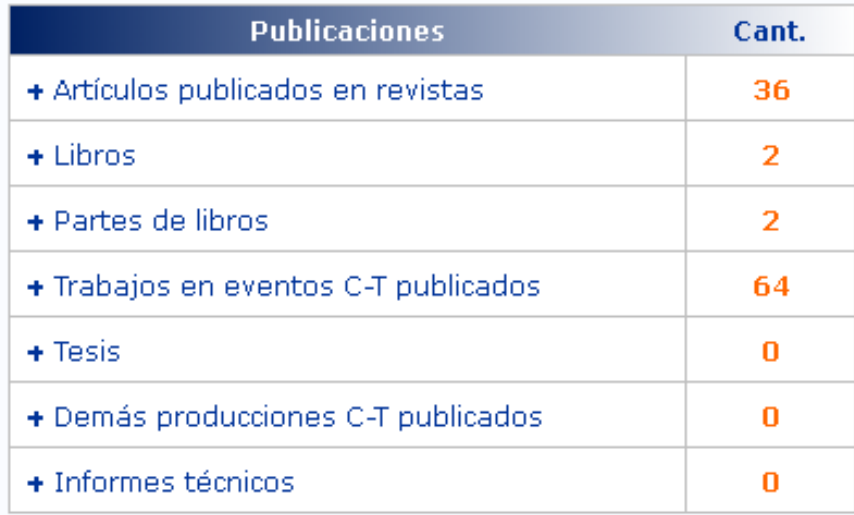

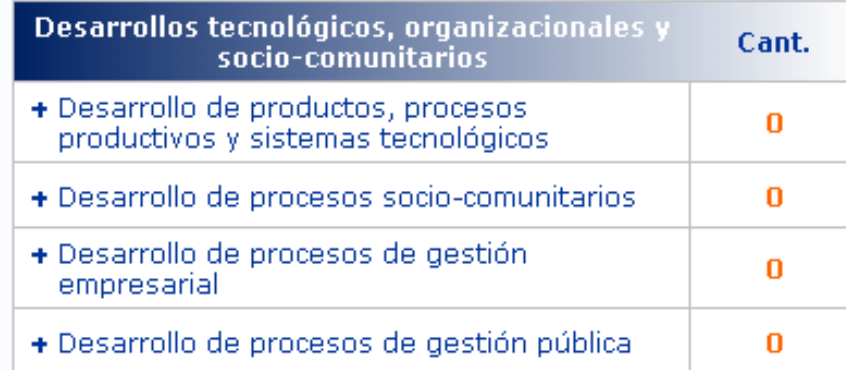

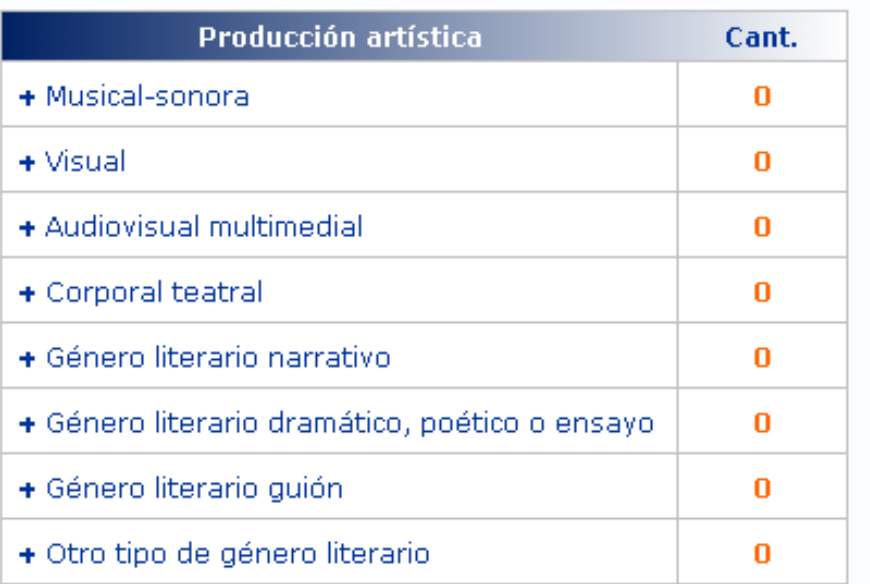

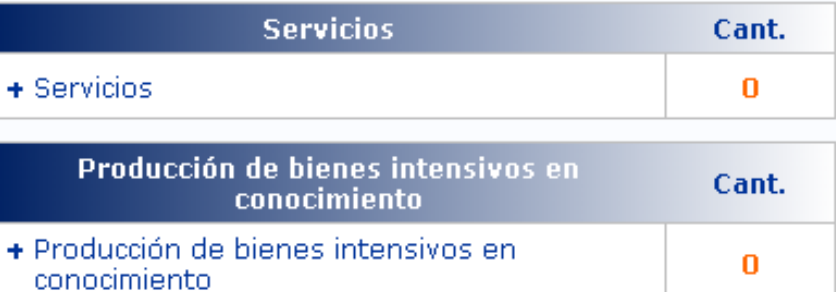

#### Otros antecedentes

**Compartir formularios** 

Imprimir currículum

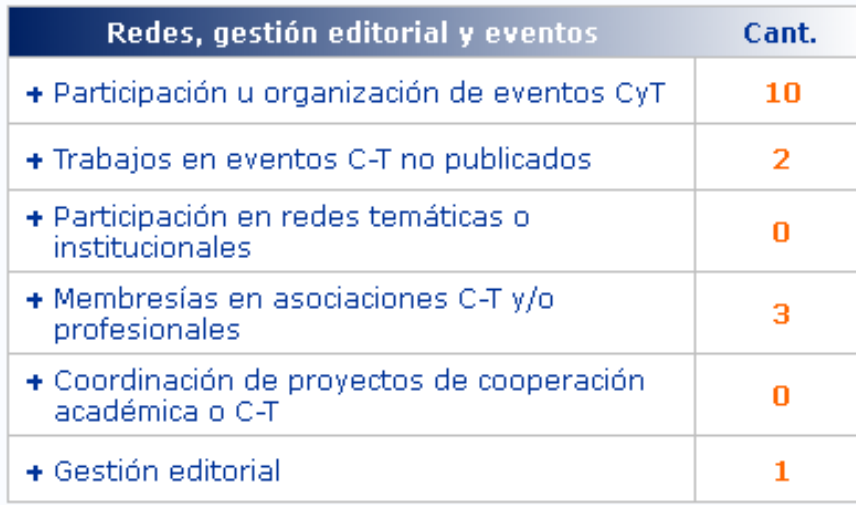

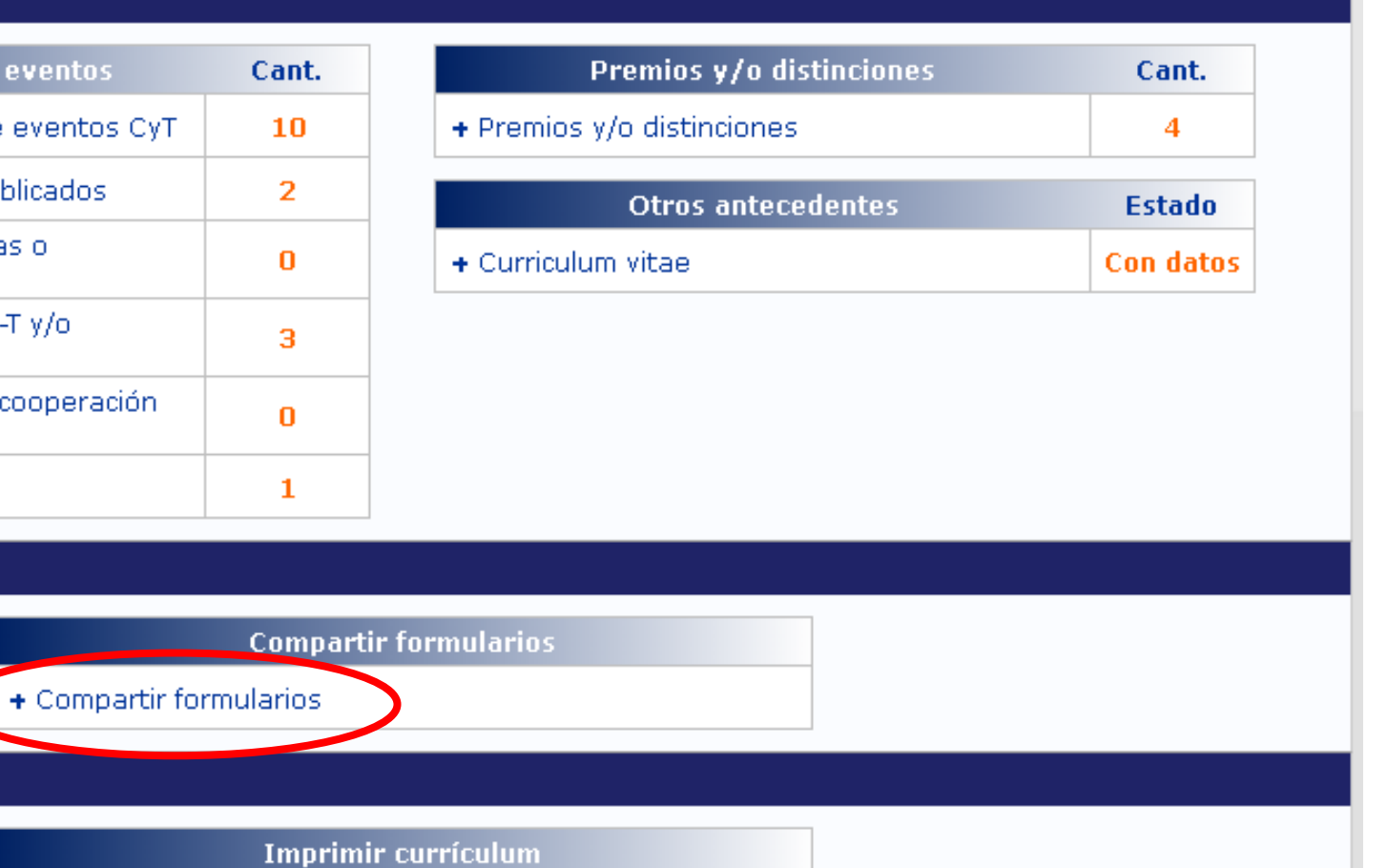

 $+$  Imprimir CV

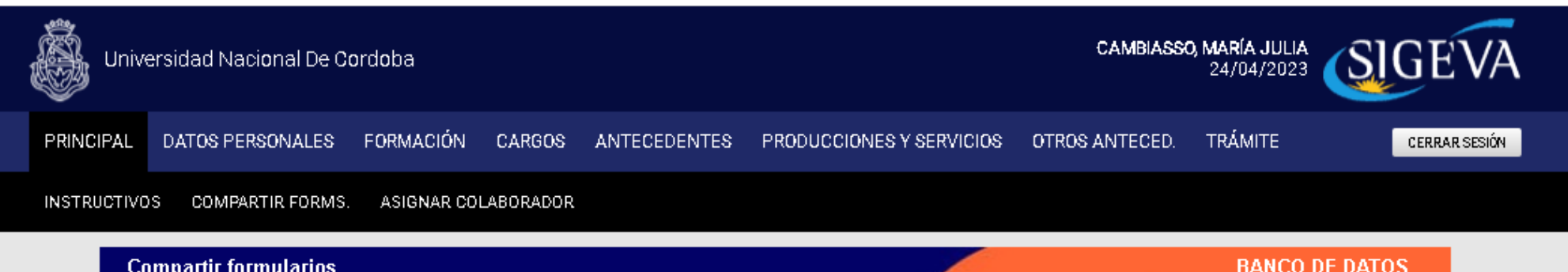

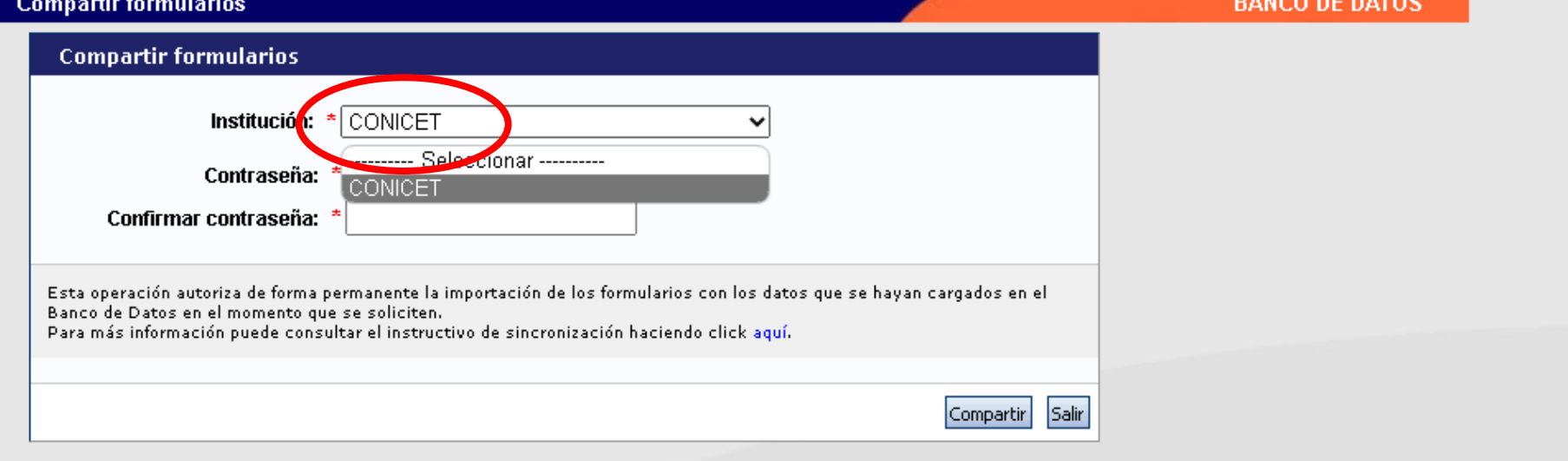

#### Dr. Gerardo Gilligan

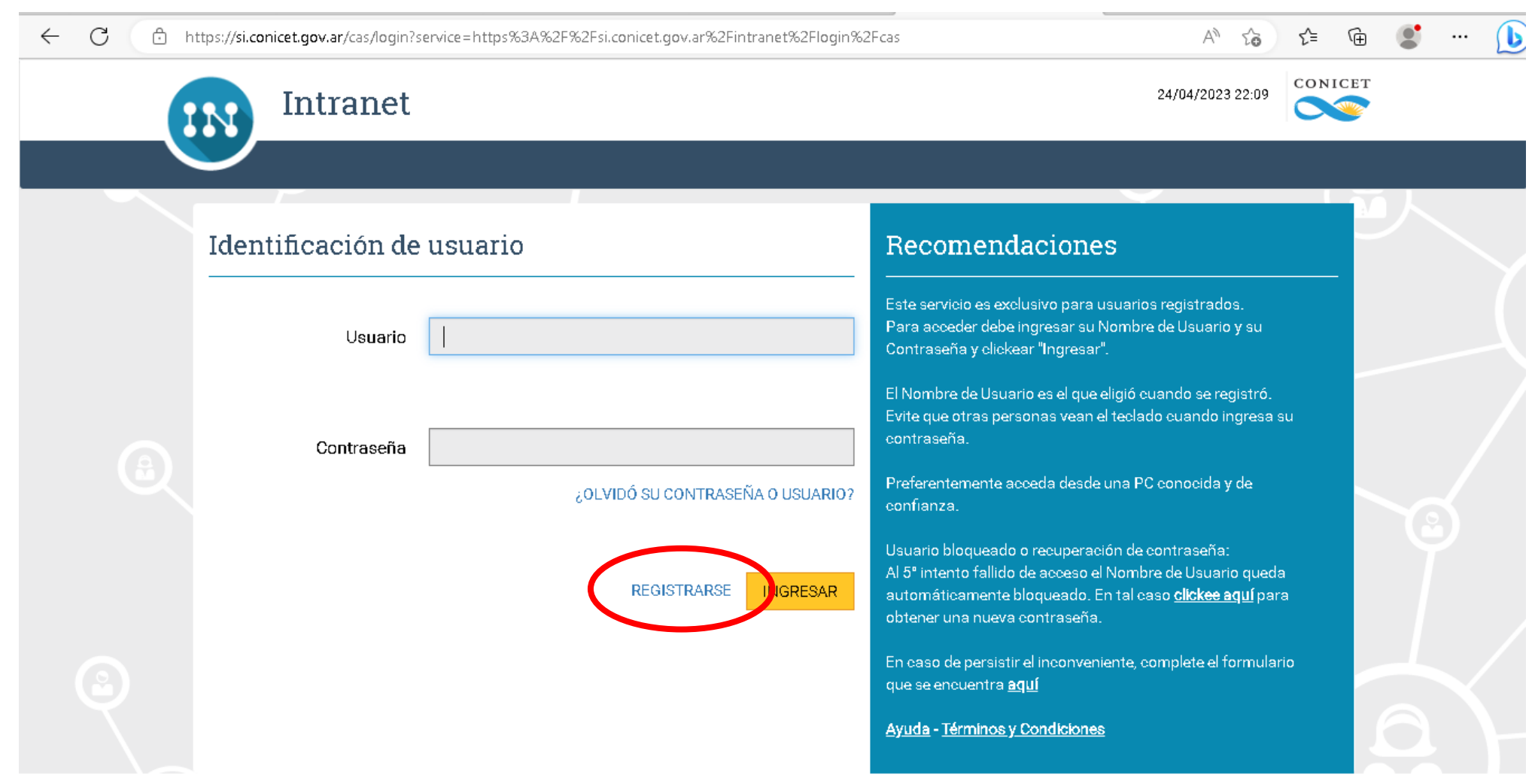

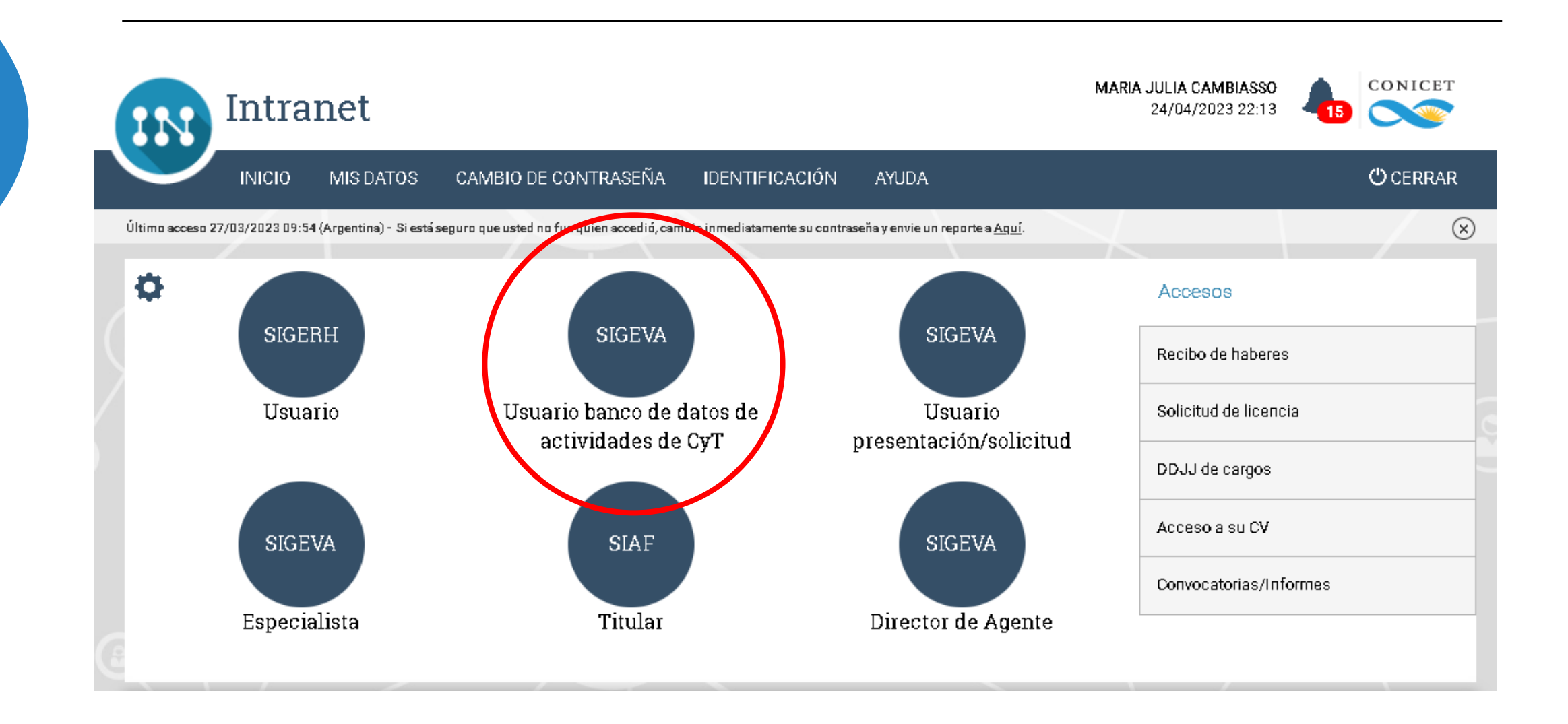

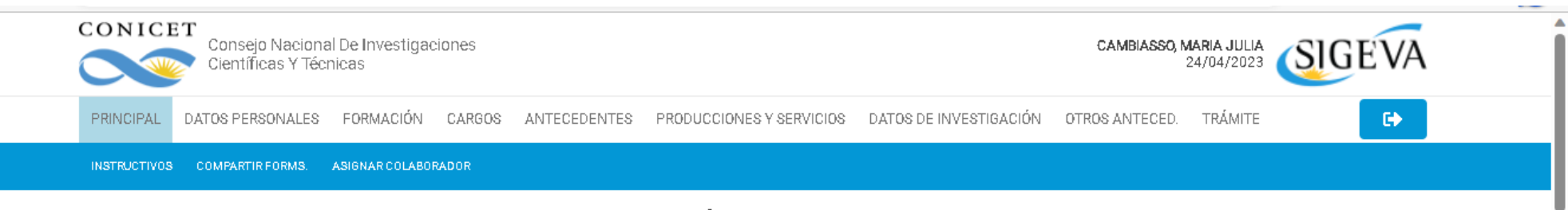

#### BANCO DE DATOS DE ACTIVIDADES DE CIENCIA Y TÉCNICA

#### BANCO DE DATOS

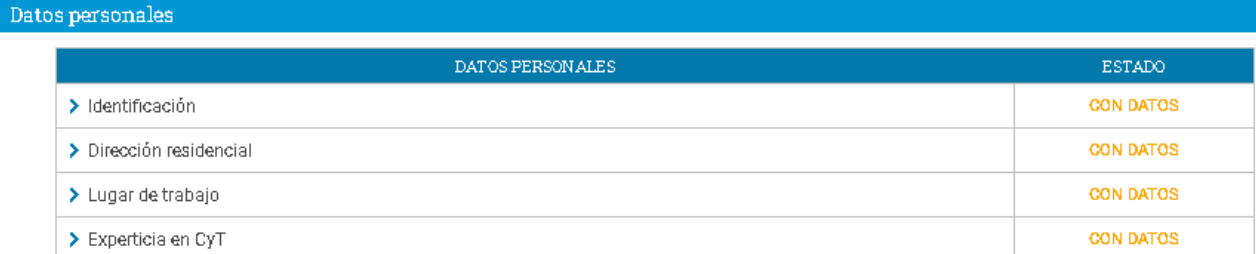

#### Formación

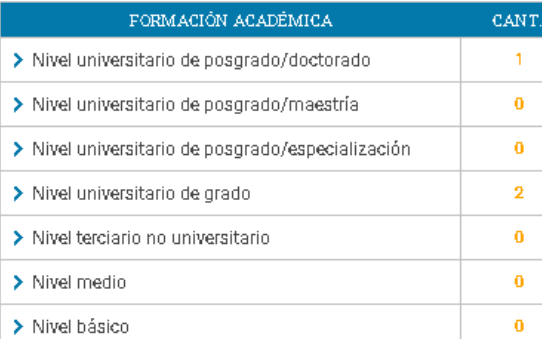

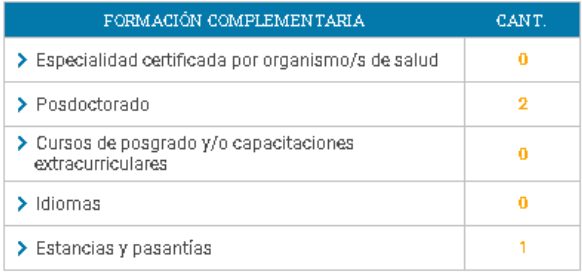

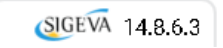

CONICET Desarrollado por **CO** 

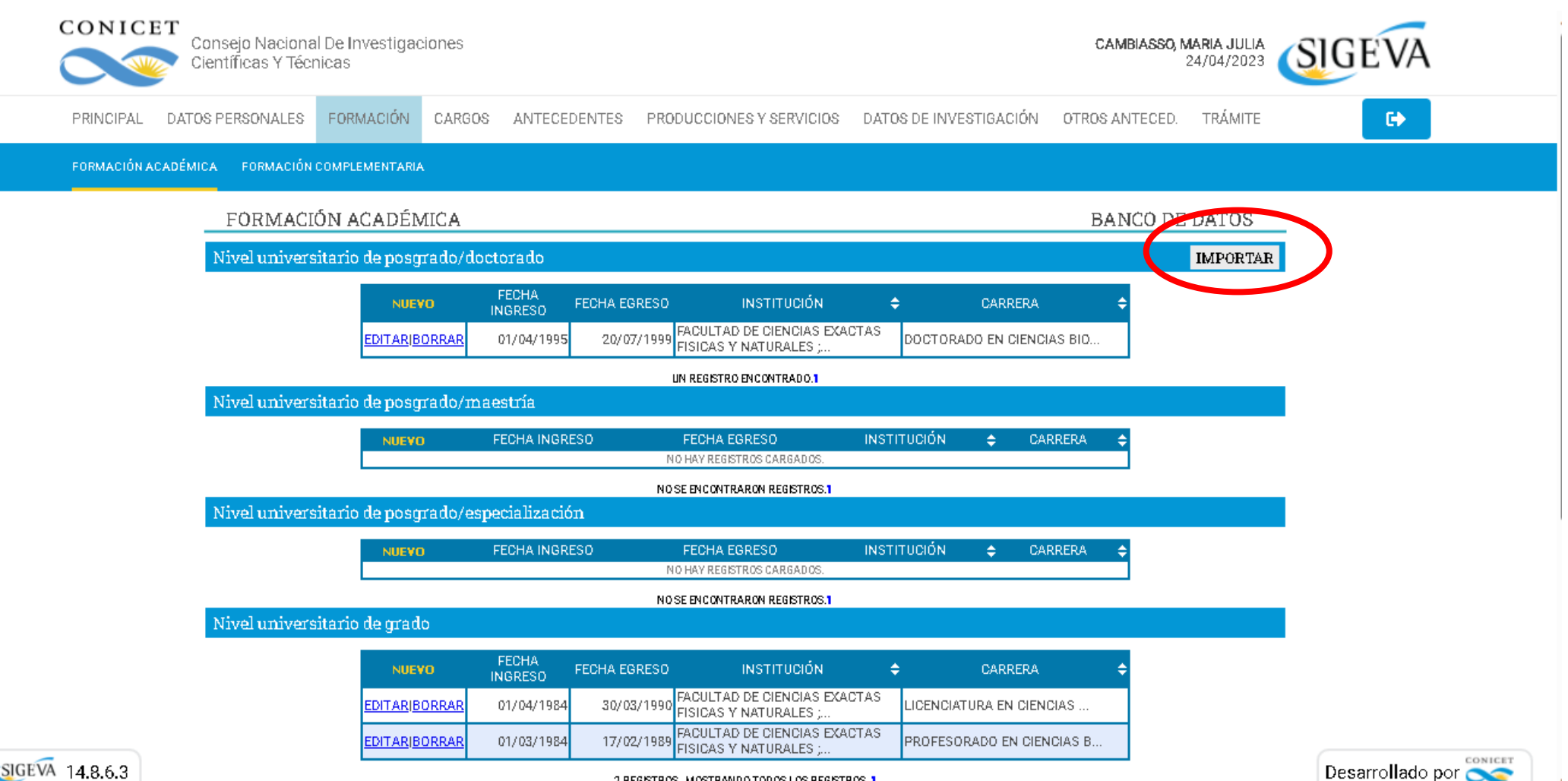

SIGEVA 14.8.6.3

2 REGISTROS, MOSTRANDO TODOS LOS REGISTROS. 1

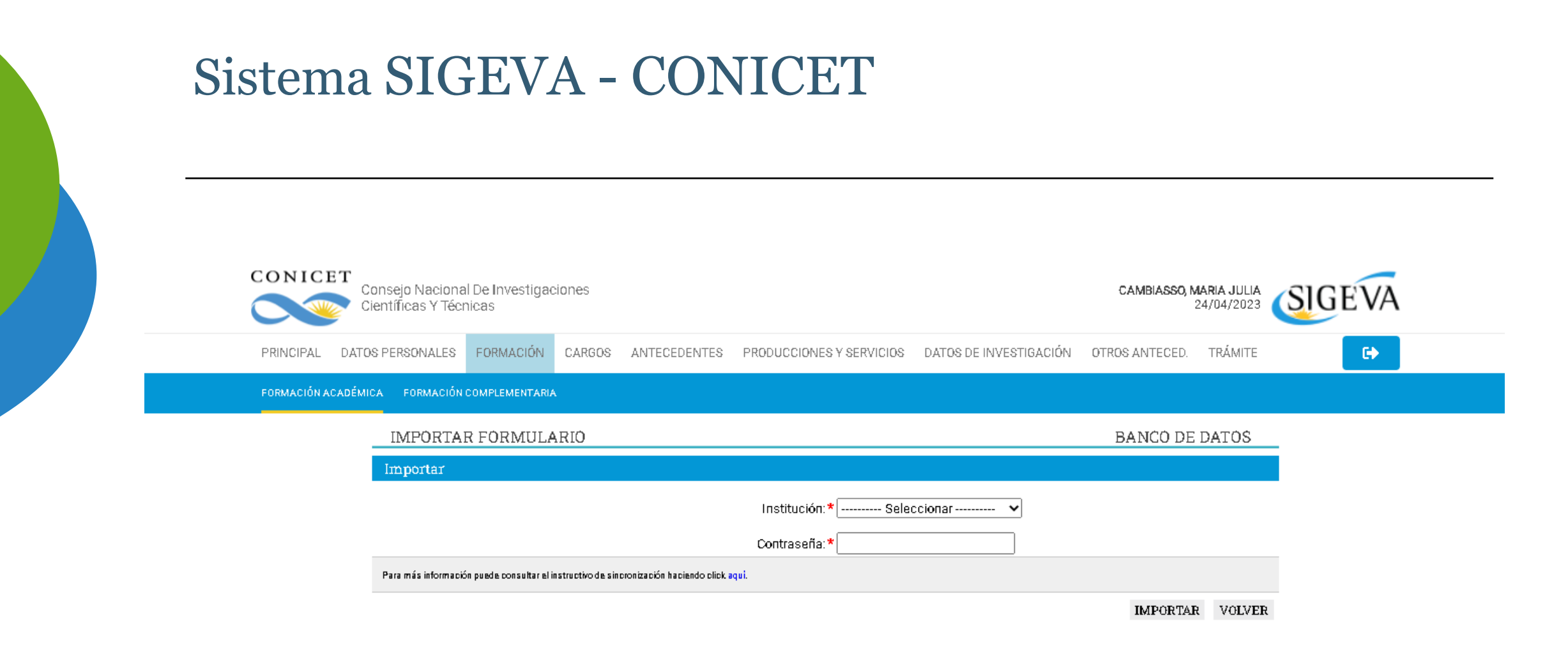

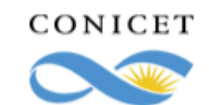

Consejo Nacional De Investigaciones Científicas Y Técnicas

PRINCIPAL DATOS PERSONALES

FORMACIÓN CARGOS ANTECEDENTES PRODUCCIONES Y SERVICIOS DATOS DE INVESTIGACIÓN OTROS ANTECED. TRÁMITE

FORMACIÓN ACADÉMICA FORMACIÓN COMPLEMENTARIA

IMPORTAR FORMULARIO

BANCO DE DATOS

CAMBIASSO, MARIA JULIA

24/04/2023

DIG)

 $\mathbb{R}^n$ 

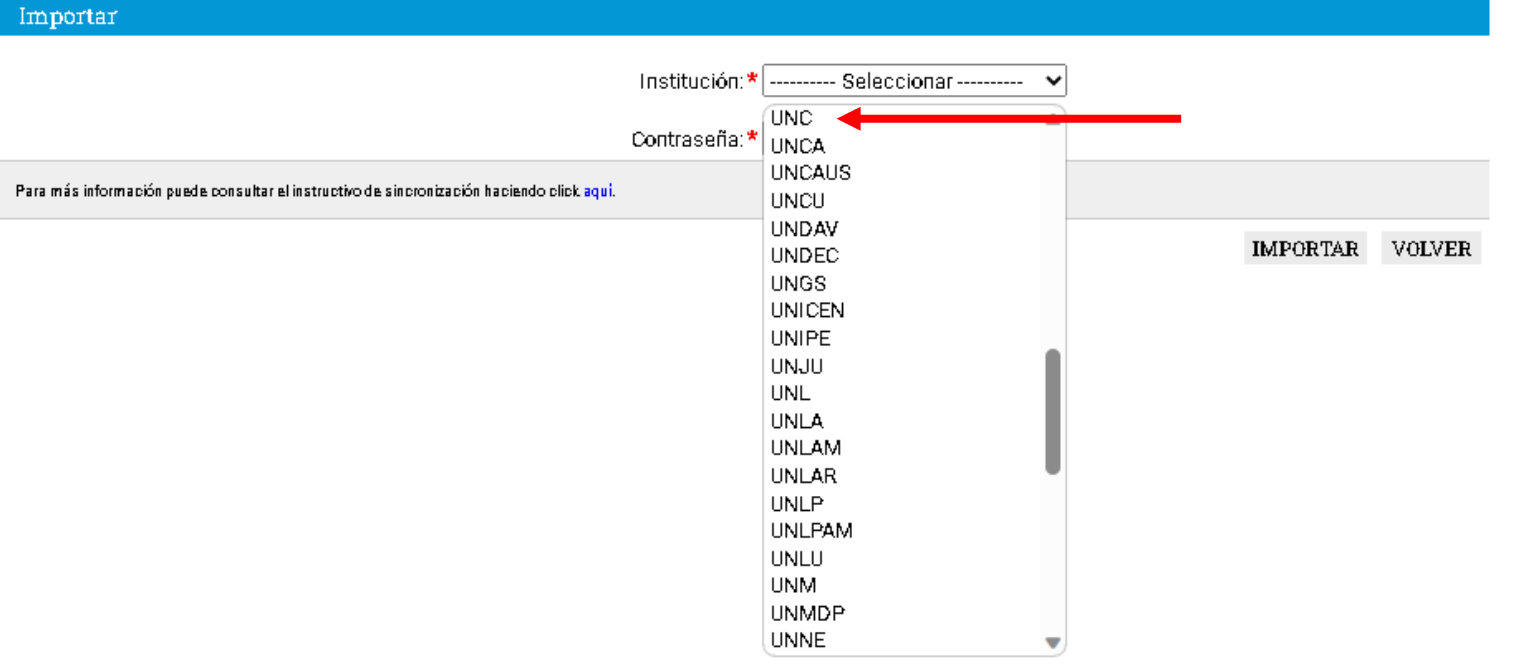

TÍTULO DE LA PRODUCCIÓN

 $\Rightarrow$ 

NO HAY REGISTROS CARGADOS. NO SE ENCONTRARON REGISTROS.1

**NUEVO** 

Género literario narrativo

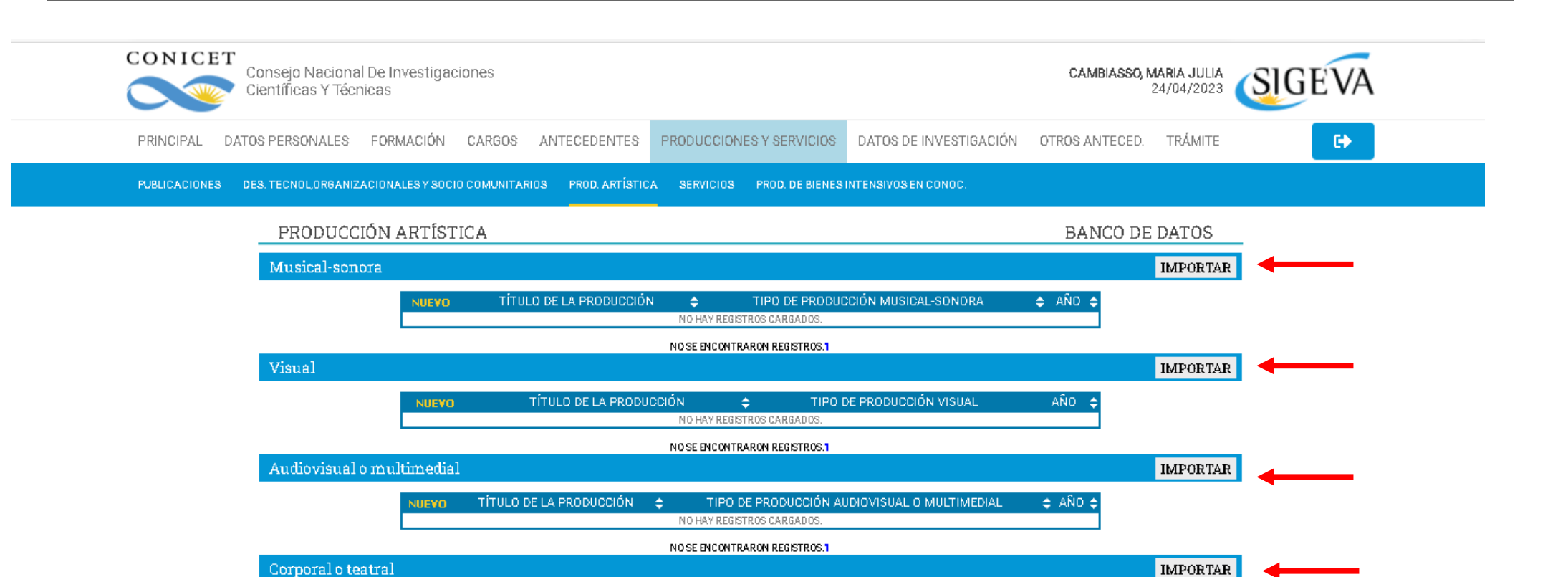

TIPO DE PRODUCCIÓN CORPORAL O TEATRAL

 $\div$  AND  $\div$ 

**IMPORTAR** 

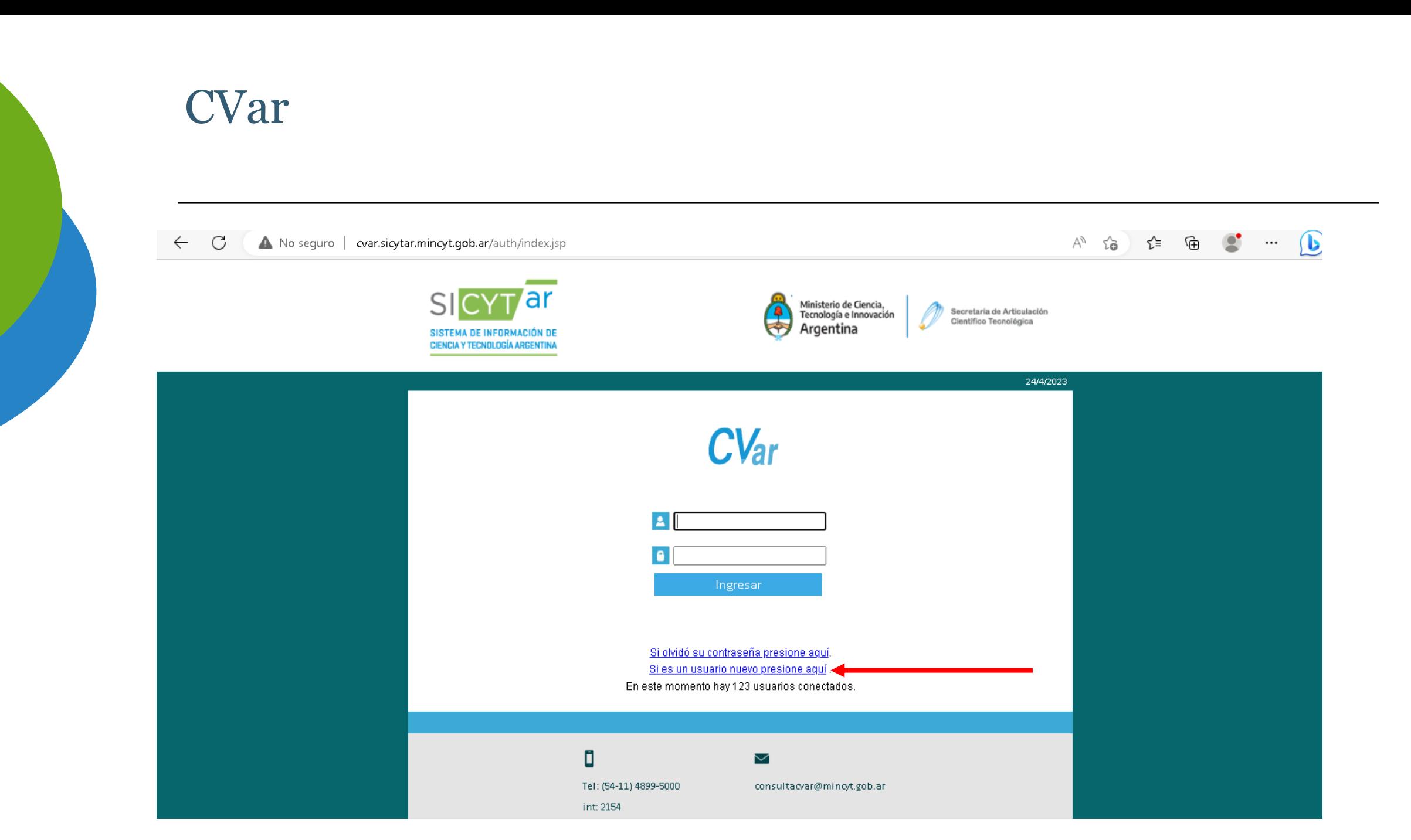

## CVar

#### cvar.sicytar.mincyt.gob.ar/auth/cambioclavePro.jsp  $\mathcal{L}$

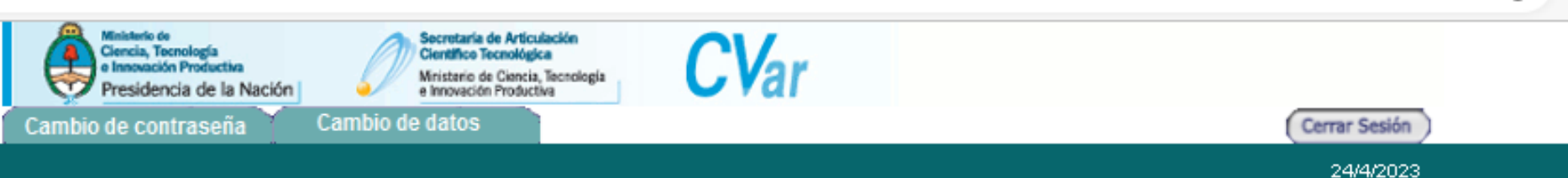

Como medida adicional de seguridad, por favor verifique que usted accedió por última vez el 23/03/2022 a las [10:41 Hora Argentina. Si está seguro que usted no fue quien accedió, cambie inmediatamente su contraseña y envíe un aviso a registracioncvar@mincyt.gob.ar

#### Seleccione para operar:

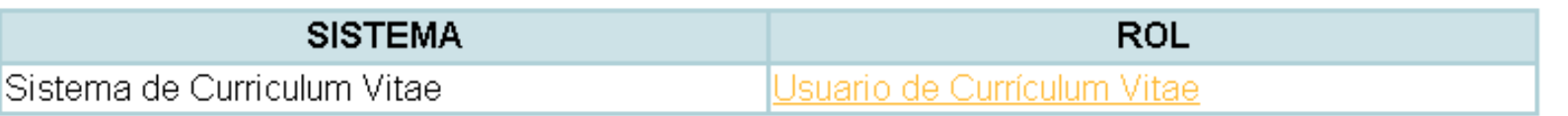

Desarrollado por CONICET

Αŷ

Σò

### CVar

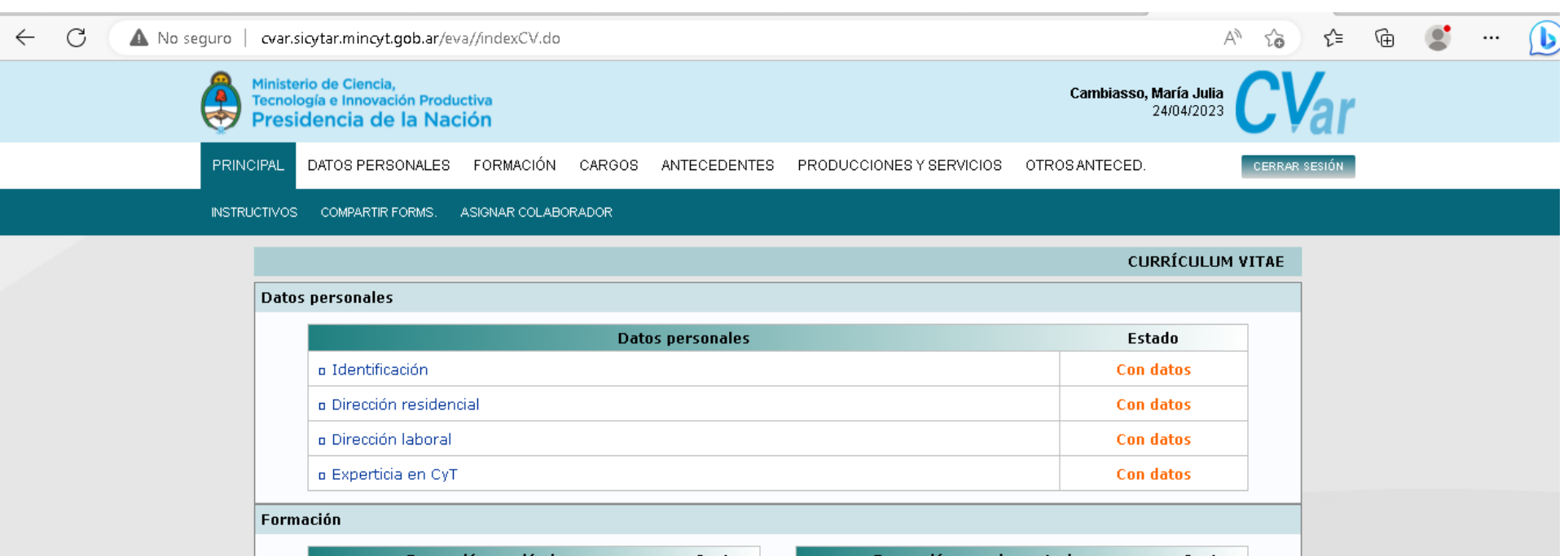

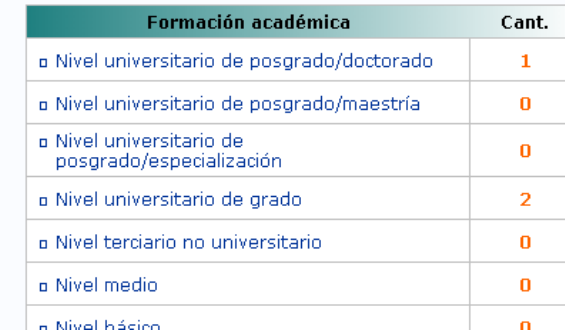

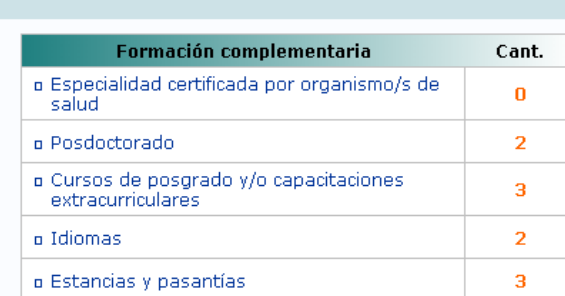

 $CV<sub>ar</sub>$  12.8.0.29

### CVar

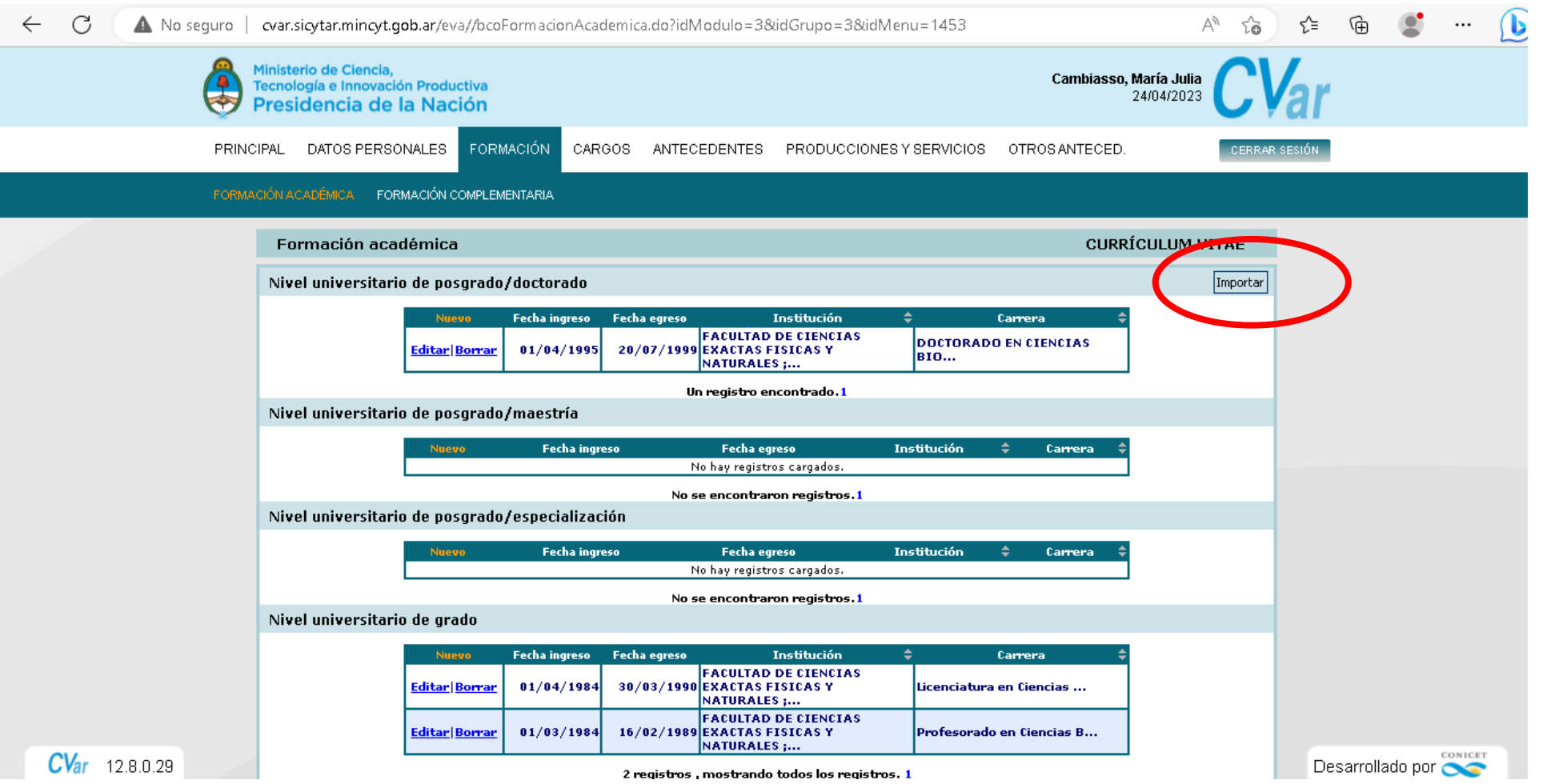

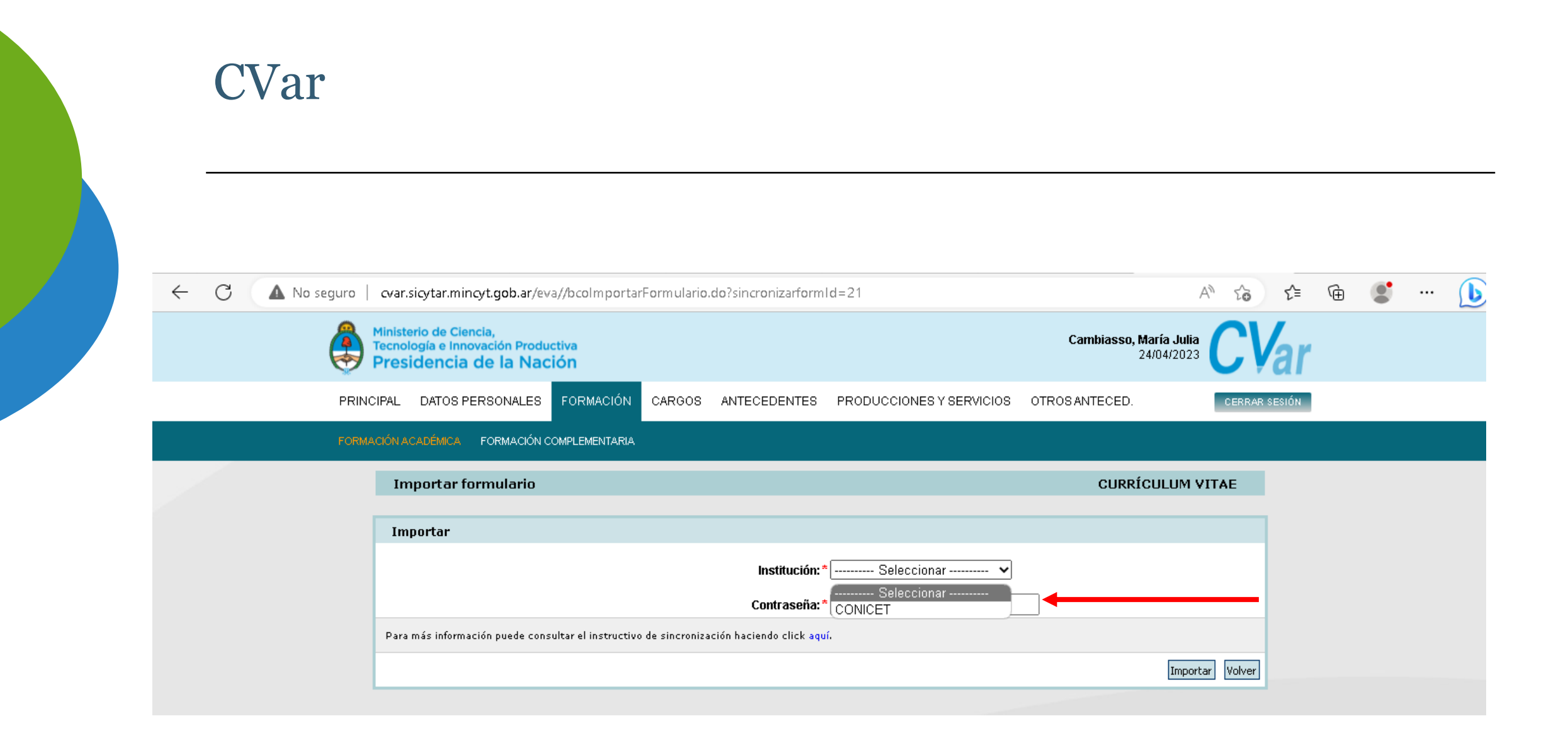

### **PRINUAR**

 $\leftarrow$  C 6 https://prinuar.siu.edu.ar

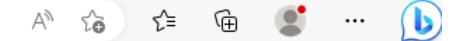

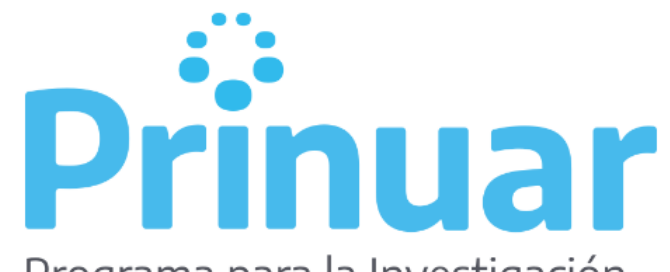

Programa para la Investigación Universitaria Argentina

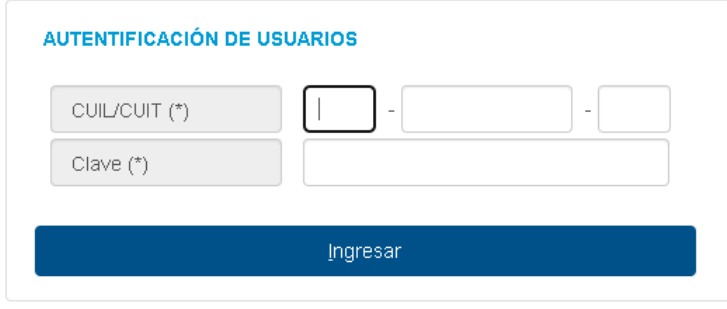

Olvidé Mi Usuario o Clave